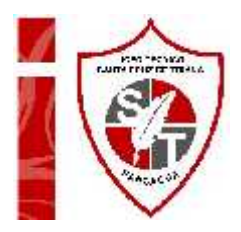

## **Orientación 4° medio**

## **"Proceso de postulación – FUAS (Información)"**

Querido/a alumno/a: Antes de iniciar la actividad deseo que te encuentres muy bien junto a tu familia, que sea una excelente semana y que pronto podamos vernos sanos y salvos en el liceo.

*OA: Comprender el proceso de toma de decisiones vocacional.*

Para postular a cualquier beneficio de educación superior (Becas y créditos) debes completar tu Formulario Unico de Acreditación Socioecómico… ¿Cómo hacerlo?

- 1. Debes ingresar tu formulario en la página web www.beneficiosestudiantiles.cl
- 2. Al ingresar debes crear tu usuario, para esto es MUY IMPORTANTE que te registres con un correo electrónico y una clave que NO OLVIDES, de lo contrario, se debe borrar tu usuario para crear uno nuevo solicitando esto en la misma página web, este proceso SE DEMORA y puede perjudicar el ingreso a tiempo de tu información.
- 3. Debes completar con tus datos personales y luego ingresar los datos familiares (Aquellos que viven en tu hogar, que comparten el mismo techo y esten declarados en tu registro social de hogares).
- 4. Luego debes completar la información económica de tu grupo familiar, para eso debes considerar lo siguiente:
	- o SE DEBE INGRESAR UN PROMEDIO DE LOS INGRESOS ANUALES DEL 2019 Y 2020, PARA EL AÑO 2019 CONSIDERA 12 MESES PARA CALCULAR EL PROMEDIO Y PARA EL AÑO 2020 CONSIDERA 10 MESES (DE ENERO A OCTUBRE) PARA CALCULAR EL PROMEDIO SI INGRESAS TU FORMULARIO EN NOVIEMBRE Y SI INGRESAS TU FORMULARIO EN OCTUBRE DEBES CONSIDERAR 9 MESES (DE ENERO A SEPTIEMBRE)
	- o PARA CALCULAR EL PROMEDIO DEBES SUMAR LA CANTIDAD DE INGRESOS MENSUALES Y LUEGO DIVIDIRLOS POR LA CANTIDAD DE MESES CONSIDERADOS (2019: 12 MESES Y 2020: 9 - 10 MESES DEPENDIENDO EL MES DE INGRESO DE TU FORMULARIO)

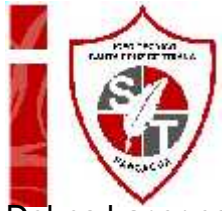

AÑO

Debes hacer este ejercicio por cada miembro de tu familia:

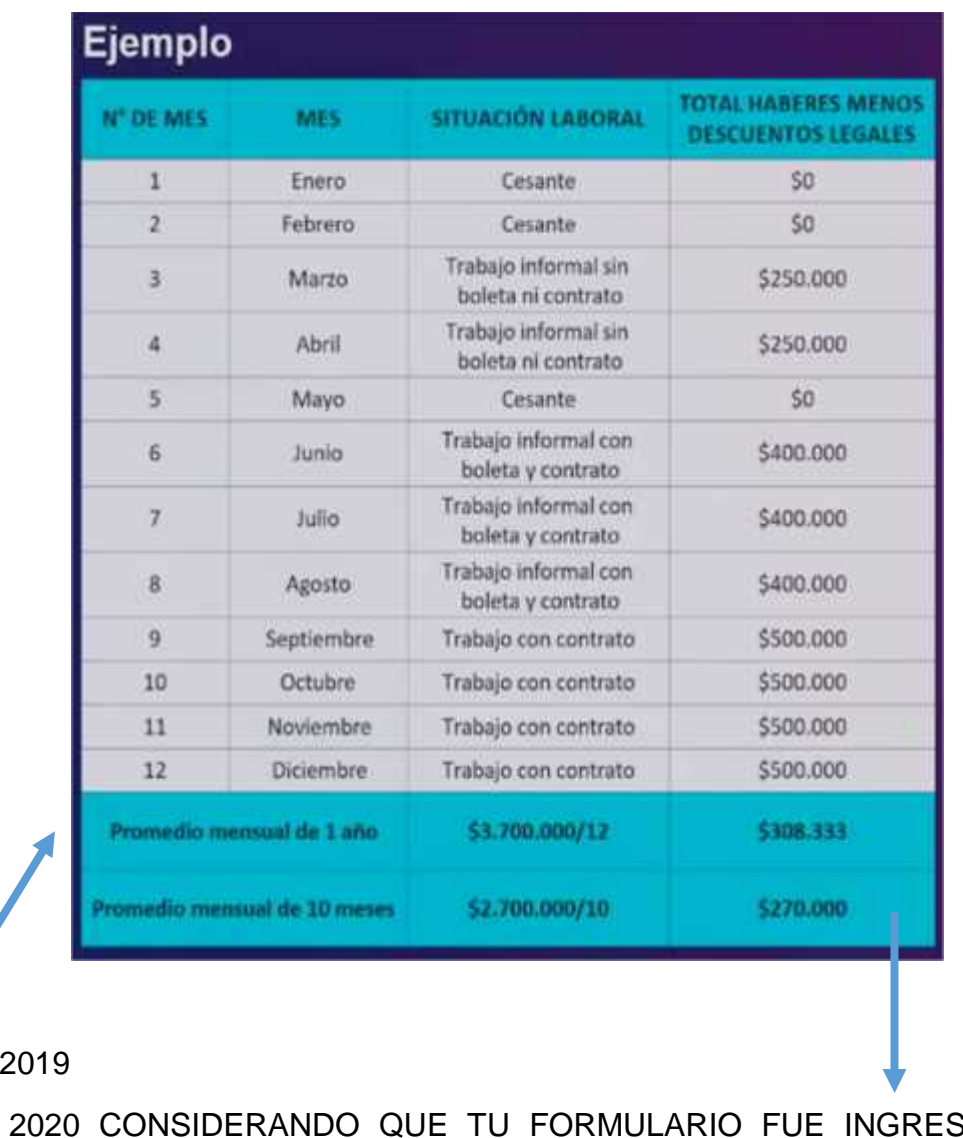

ANO 2020 CONSIDERANDO QUE TU FORMULARIO FUE INGRESADO EN NOVIEMBRE

**LA INFORMACIÓN QUE INGRESES EN ESTE DOCUMENTO DEBE COINCIDIR CON LA INFORMADA EN TU REGISTRO SOCIAL DE HOGARES, DE LO CONTRARIO, TE SOLICITARÁN ACREDITACIÓN SOCIOECONÓMICA EN LA INSTITUCIÓN DE EDUCACIÓN SUPERIOR DONDE POSTULES.**

Puedes encontrar un instructivo de llenado de tu formulario en la siguiente página https://postulacion.beneficiosestudiantiles.cl/fuas/iLlenado.php

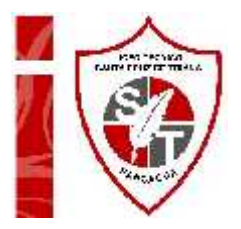

Borrador del formulario: Puedes utilizarlo para practicar tus cállculos antes de ingresarlos de forma oficial.

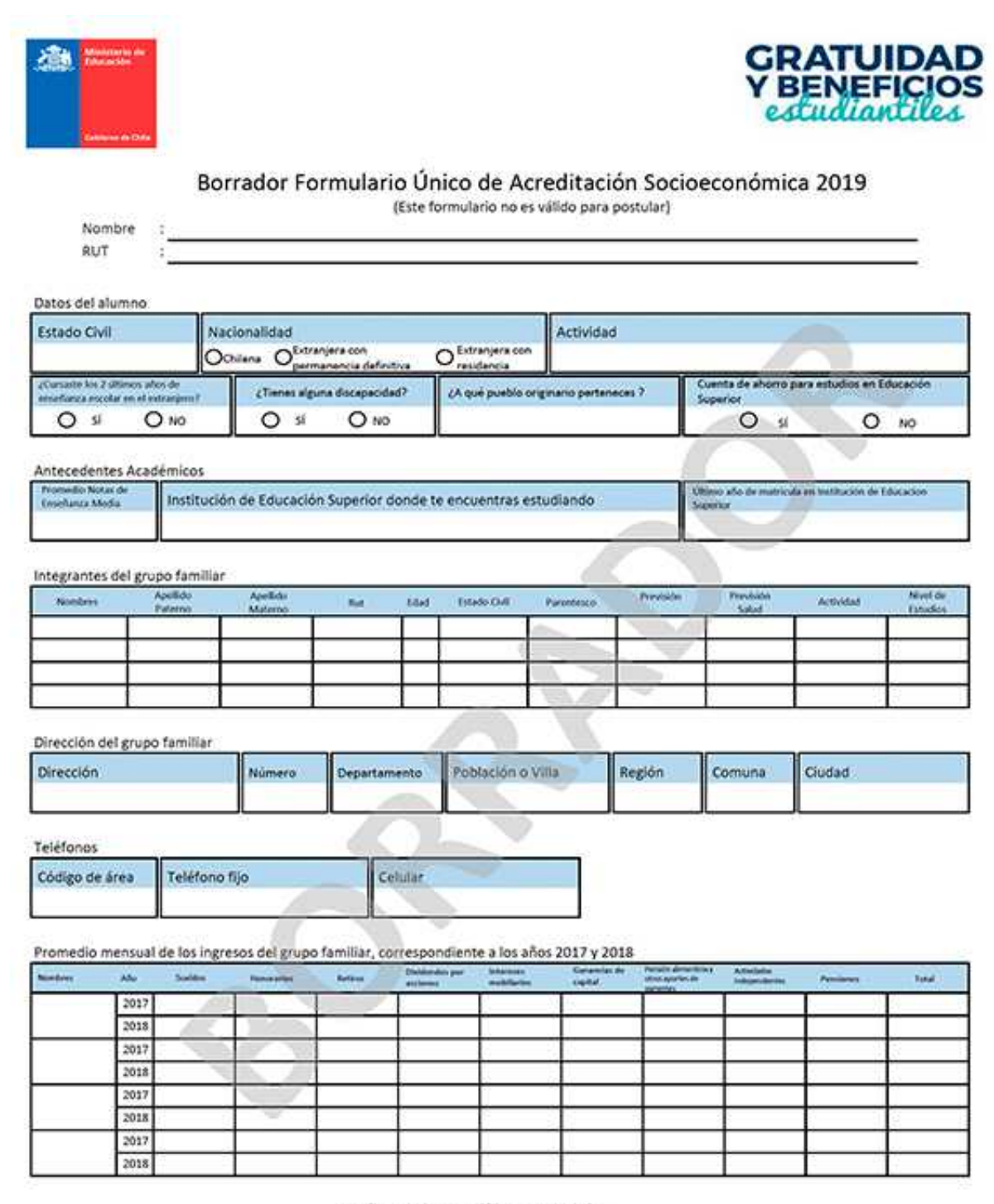

Este formulario no es válido para postular

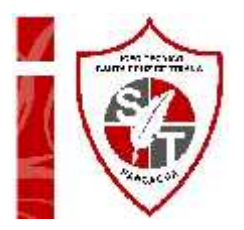

Las etapas del proceso son las siguientes:

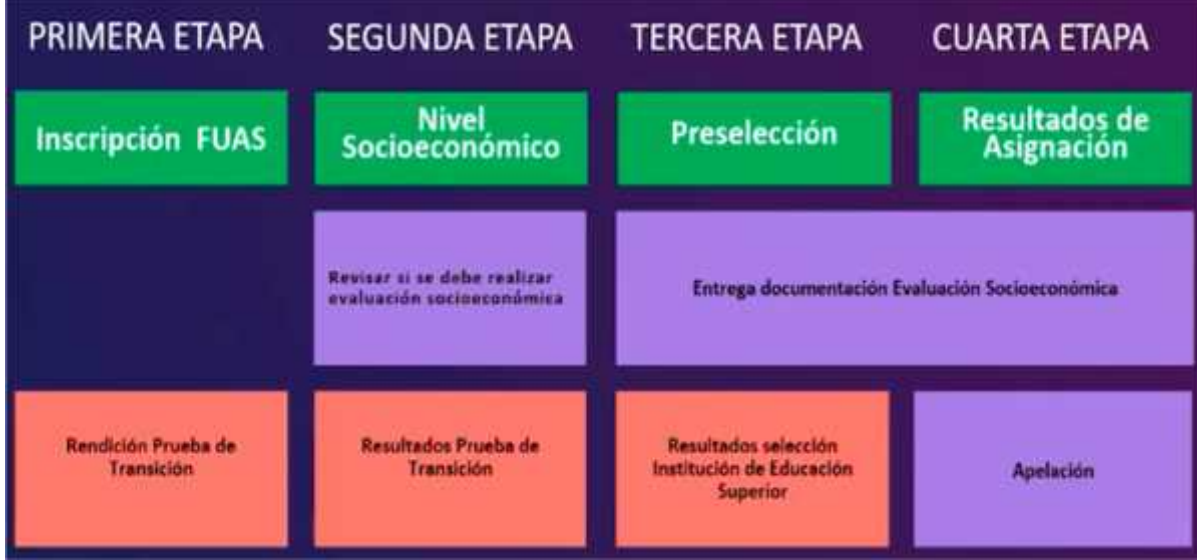

**Observación: Puedes aclarar tus dudas y enviar la actividad resuelta de la forma que más te acomode, vía WhatsApp al +56942506048 o al correo electrónico orienta.lsct@gmail.com**

*Orientadora*

*María José Gutiérrez V.*